## **TRENDVISION**

## **TrendVision MR-810GT**

#### Видеорегистратор-зеркало

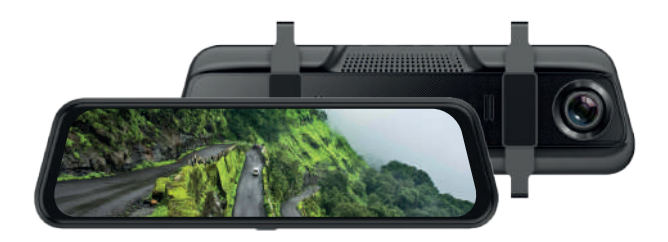

#### **Инструкция по эксплуатации**

Перед использованием внимательно прочитайте руководство. Руководство следует сохранить для дальнейшего использования.

trend-vision ru

#### **Уважаемый покупатель!**

#### Благодарим за то, что Вы приобрели устройство **TrendVision MR-810GT**

Внимательно и до конца прочитайте данное руководство, чтобы правильно использовать устройство и продлить срок его службы. Сохраните инструкцию пользователя, чтобы обратиться к ней, если в будущем возникнет такая необходимость.

#### **Содержание**

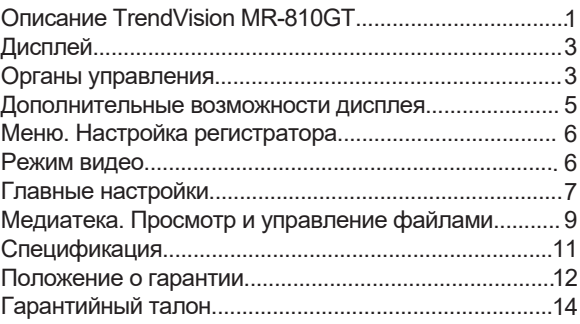

#### **Описание TrendVision MR-810GT**

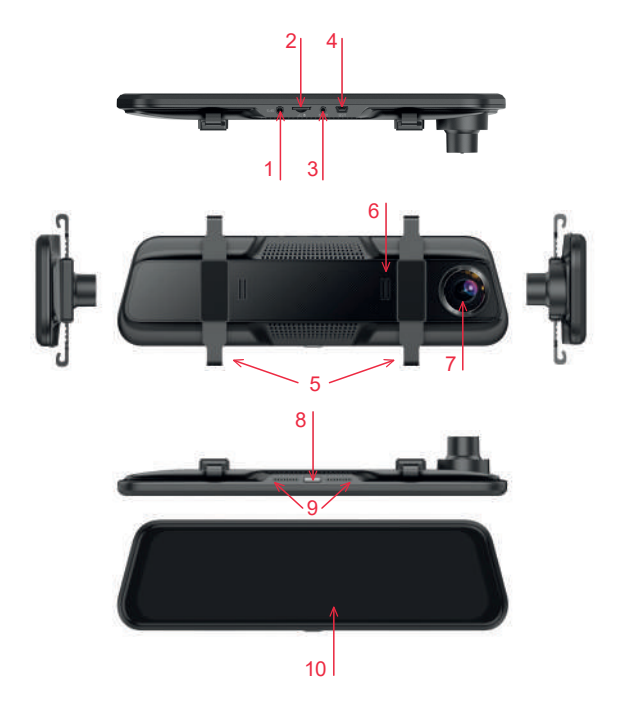

- 1. Разъём подключения GPS антенны / Speedcam
- 2. Слот для карты памяти
- 3. Разъём подключения задней камеры
- 4. Разъём подключения питания
- 5. Монтажные хомуты для установки MR-810GT
- 6. Динамик
- 7. Объектив
- 8. Кнопка включения / выключения питания
- (длительное нажатие, 3 сек.)
- Кнопка включения / отключения дисплея
- (однократное нажатие)
- Кнопка Reset
- (длительное нажатие, 10 сек. Активно только в случае зависания TV-810GT)
- 9. Микрофон
- 10. Безрамочный IPS дисплей 9,66"

#### **Дисплей Органы управления**

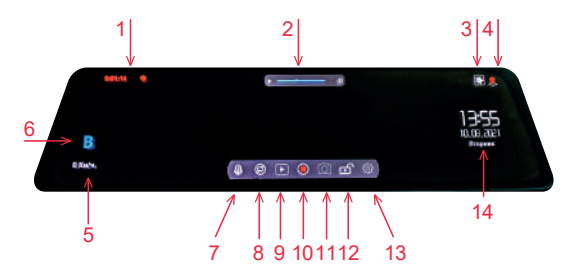

1. Индикатор записи. Если карта памяти установлена в предназначенный для этого слот, то запись видео начнётся автоматически после подачи питания. При этом будет мигать красный индикатор и будет вестись отсчёт записываемого ролика.

2. Область настройки яркости дисплея. Двигая пальцем влево или вправо, настраивается яркость дисплея по необходимости пользователя. Также, нажав букву (А) в правой части окна пользователь может включить автоматическую настройку яркости, в зависимости от внешнего освещения.

3. Иконка демонстрирующая включенный ночной режим в меню регистратора.

4. Статус соединения GPS. Красный – соединения нет. Зелёный – соединение установлено. Нажмите на иконку, чтобы вывести на экран таблицу с информацией о состоянии соединения.

Повторное нажатие на иконку, сворачивает эту таблицу.

5. Спидометр. Активен только при подключенном и активном GPS. Допускаются задержки обновления показателей скорости при разгоне и торможении.

6. Указатель направления движения по сторонам света.

7. Иконка статуса работы микрофона. Нажмите, чтобы отключить запись звука на видео. При этом иконка станет перечёркнутой.

8. Иконка переключения вывода изображения между основной и задней камерой.

9. Медиатека. Вход в режим просмотра записанных фото и видео. Управление файлами. Сохранение от перезаписи / удаление выбранных файлов с карты памяти.

10. Старт / остановка записи. Нажмите на иконку, чтобы остановить или возобновить видеозапись.

11. Иконка быстрого фото. Остановите запись и нажмите эту иконку, чтобы сделать фотоснимок.

12. Иконка ручной блокировки видео от перезаписи. Нажмите эту иконку в момент события и данный ролик

будет сохранён от циклической перезаписи. 13. Иконка перехода в меню. Необходимо остановить запись, чтобы перейти к настройкам.

14. Демонстрация текущей информации о дате, времени и дне недели. Устанавливается вручную в меню или автоматически по GPS, согласно выбранного часового пояса (приоритет).

#### **Дополнительные возможности дисплея**

1. Двигайте пальцем вверх или вниз по экрану, чтобы настроить периметр отображения области видеозахвата камеры. (Каждая камера настраивается индивидуально. Перед настройкой переключитесь на нужную камеру).

2. Смахивайте пальцем влево или вправо (как на смартфоне), чтобы переключиться между основной камерой, задней камерой, или включить отображение обеих камер на экране одновременно.

#### **Меню. Настройка регистратора Режим видео**

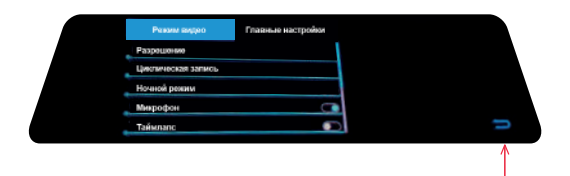

1

1. Выход из меню на главный экран Описание функций:

- Выбор разрешения: 720р: 1280х720p 1080р: 1920х1080p

- Циклическая запись: Выбор длительности записываемого ролика: 1 минута, 3 минуты, 5 минут

- Ночной режим: Вкл / выкл. Оптимизация ночного видео.

- Микрофон: Вкл / выкл. Настройка записи звуков на видео.

- Таймлапс: Вкл / выкл. Запись с частотой 1 кадр в секунду.

- Время Таймлапс: 2 / 8 / 12 / 24 часа. Выбор времени, насколько активирован режим таймлапс.

#### **Главные настройки**

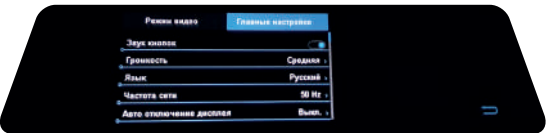

- Звук кнопок: Вкл / выкл. Звуковой отклик при нажатии на дисплей.

- Громкость: Выкл / Высокая / Средняя / Низкая. Данный пункт меню отвечает за настройку громкости встроенного динамика.

- Штамп GPS: Вкл / выкл. Наложение информации со спутников на видеоряд.

- Язык: Русский / Английский и т.д.

Выбор языка написания текста меню и подсказок.

- Частота сети: 50Hz / 60Hz. Настройка частоты мерцания.

- Автоотключение дисплея: Выкл / 1 мин. / 3 мин.

Настройка времени переходя дисплея в «сон».

Регистратор продолжает функционировать полноценно.

- Зеркальное отображение: Вкл / выкл.

Настройка переворота картинки с задней камеры по горизонтальной оси на 180°.

- Камера при включении: Передняя / Задняя.

Выбор автоматического отображения видео с передней камеры или с задней, при включении регистратора. Часовой пояс: -12…/…+13.

Выбор текущего часового пояса региона проживания пользователя. Отвечает за реальное время определяемого автоматически при помощи GPS.

- Настройка времени: Ручная настройка времени. Используется для комплектации без GPS. Приоритет установки отдан автоматической настройке, при соединении со спутниками.

- Формат даты: Выбор удобной последовательности отображения День / Месяц / Год.

- Формат времени: 12ч / 24ч.

- Сброс на заводские установки: Возврат к базовым установкам.

- Форматирование: Очистка карты памяти

с удалением всех данных. Подготовка карты памяти в нужном формате для корректной работы в регистраторе.

- Версия ПО: Просмотр версии прошивки

установленной в регистраторе в данный момент.

- Режим настроек: Режим камеры / безопасный режим. Режимы работы SpeedCam light. С оповещением о превышении скоростного порога 130 км/ч.

(Вне зависимости от того есть камера впереди или нет) и без этого оповещения.

- Включить предупреждения: Вкл / выкл.

Наличие или отсутствие оповещений о установленных стационарных камерах.

(SpeedCam Light не распознаёт типы камер.

Оповещения в стиле Яндекс навигатор.

Впереди камера, лимит ограничения ХХ).

- Синхронизация скорости: От -4 до +4.

Данная функция понравится тем, кто не приемлет расхождения показаний скорости между спидометром автомобиля и информацией на дисплее регистратора. (В режиме ровной скорости, на дисплее регистратора скорость отображается точнее)

- Версия БД: Дата формирования базы камер,

установленной в регистратор в данный момент.

#### **Медиатека. Просмотр и управление файлами**

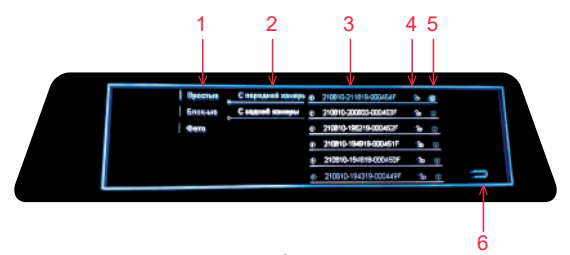

1. Папки с файлами: Видео обычные, заблокированные датчиком удара и фото.

- 2. Выбор файлов с передней или с задней камеры.
- 3. Выбор нужного файла.
- 4. Заблокировать или снять блокировку с файла.
- 5. Удалить данный файл с карты памяти.
- 6. Выход из медиатеки.

Войдите в нужную папку, чтобы просмотреть,

сохранить или удалить нужный файл.

Например: Папка простые -> С передней камеры -> файл 000454F-> и если нужно просмотреть файл, просто нажмите на него. Если нужно сохранить файл, коснитесь иконки напротив нужного ролика и этот файл будет заблокирован от стирания в процессе циклической записи.

Если нужно разблокировать файл для удаления, коснитесь иконки и файл станет доступен для удаления.

Если нужно удалить некоторые файлы, коснитесь иконки напротив нужных файлов.

*Примечание:*

Заблокированные файлы не будут перезаписаны циклической записью.

Для управления фотофайлами, перейдите к папке Фото.

#### Порядок действий идентичен управлению видеофайлами.

#### **Спецификация**

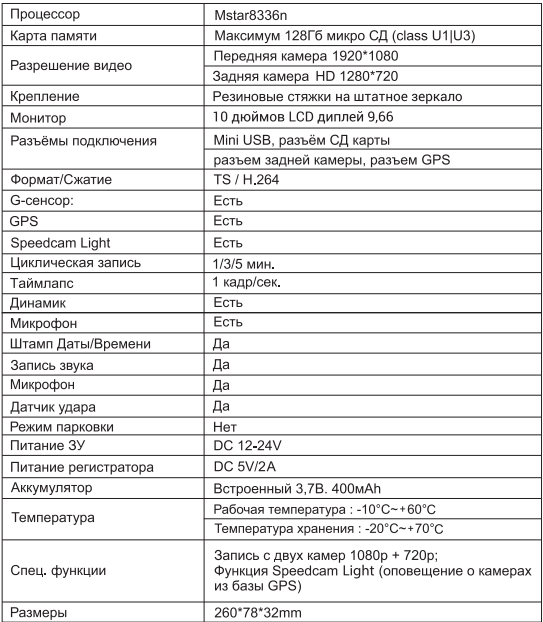

#### **Положение о гарантии**

1. Гарантийный срок составляет: на встроенные аккумуляторные батареи 6 месяцев, на устройство 12 месяцев.

2. Срок службы оборудования составляет 24 месяца. 3. Гарантийные обязательства не распространяются на: программное обеспечение, входящее в комплект оборудования; ошибки, содержащиеся в программном обеспечении, не являются основанием для гарантийного ремонта или замены оборудования, если только такие ошибки не ведут к невозможности использовать оборудование по его прямому назначению; на аксессуары (кабели, чехлы, крепления, зарядные устройства и т.п.), поставляемые в комплекте с оборудованием.

4. В течение гарантийного срока пользователь имеет право на бесплатное устранение неисправностей и недостатков изделия, возникших как следствие нарушения технологии производства, сборки, применения некачественных материалов и комплектующих изделий.

5. Гарантийные обязательства не распространяются на оборудование:

- с нарушенными гарантийными пломбами;
- с механическими повреждениями;

- в случае попытки модифицирования схем и конструктивных исполнений;

- в случае попытки модифицирования содержимого BIOS, ПО (любых компонентов ПО) и любых файлов, задействованных в работе электронного изделия;

- вышедшего из строя по вине потребителя –

несоблюдение требований к условиям эксплуатации оборудования или имеющие следы возгорания,

задымления, залития жидкостями, повреждения электронных цепей;

- серийный номер, который не совпадает с номером, указанным в гарантийном талоне.

6. Гарантийное обслуживание осуществляется в сроки, указанные в законе «О защите прав потребителей».

7. Доставка оборудования в сервисные центры осуществляется силами за счёт покупателя. Адрес для оправлений укзазан на сайте trend-vision.ru 8. При утере гарантийного талона или внесении в него изменений или дополнений лицами, не уполномоченным поставщиком, все права на

гарантийный ремонт аннулируются.

#### **Гарантийный талон**

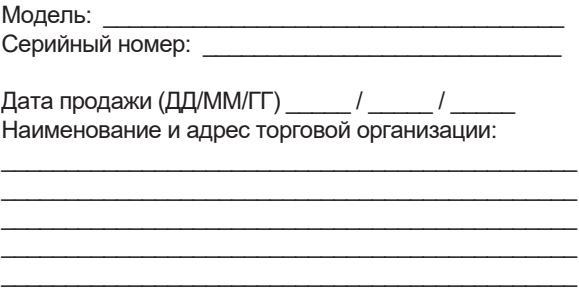

С условиями гарантии ознакомлен.

Изделие проверено в моем присутствии и не имеет дефектов.

Претензий по работе, комплектности и внешнему виду не имею.

Подпись продавца:

Подпись покупателя:

# Для заметок <u> 1989 - Johann Harry Harry Harry Harry Harry Harry Harry Harry Harry Harry Harry Harry Harry Harry Harry Harry</u>

# EAC